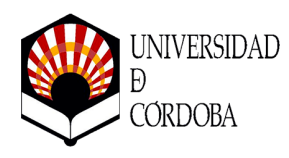

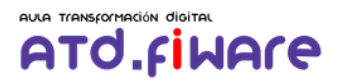

# 1.- Potencial Matricial del Agua del Suelo.

La tensión de agua del suelo, también conocida como potencial matricial del agua del suelo, es una medida que describe la **energía potencial del agua en el suelo**. Se refiere a la fuerza con la que las moléculas de agua están retenidas en el suelo debido a las fuerzas de atracción entre las partículas del suelo y las moléculas de agua.

**Cuando el suelo está completamente saturado de agua, la tensión de agua es cercana a cero, y el potencial matricial es el más bajo posible. A medida que el agua se mueve fuera del suelo, las fuerzas capilares y de atracción entre el suelo y el agua hacen que el agua se mantenga retenida en el suelo, y el potencial matricial se vuelve más negativo (menos energético)**. En otras palabras, cuanto más negativa sea la tensión de agua del suelo, más difícil será para las plantas extraer el agua del suelo.

La tensión de agua del suelo se mide generalmente en unidades de presión, como "kPa" (kilopascales) o "centibares". Los valores más bajos (más cercanos a cero) representan suelos con mayor disponibilidad de agua, mientras que valores más altos (más negativos) indican que el agua está retenida con mayor fuerza y, por lo tanto, está menos disponible para las plantas.

La comprensión de la tensión de agua del suelo es esencial en la agricultura de precisión y el riego adecuado, ya que permite a los agricultores conocer el estado del agua en el suelo y tomar decisiones informadas sobre cuándo y cuánto regar las plantas para optimizar el crecimiento y la producción. También es un concepto importante en la hidrología y en la ciencia del suelo, ya que influye en la dinámica del agua subterránea y su disponibilidad para las plantas y otros organismos del suelo.

## 2.- Sensor de Humedad del Suelo Watermark. Modelo 200-SS

El sensor WATERMARK® es un dispositivo resistente que responde a los cambios en la humedad del suelo. Una vez plantado en el suelo, intercambia agua con el suelo circundante por lo tanto se mantiene en equilibrio con él.

El agua del suelo es un conductor eléctrico y en consecuencia proporciona una indicación relativa del estatus de humedad del suelo. A medida que el suelo se seca, el agua es extraída del sensor y se incrementa la medida de la resistencia. Por el contrario, cuando el suelo está humedecido, la resistencia disminuye.

El sensor WATERMARK® es único, en que toma su medida de resistencia dentro de un

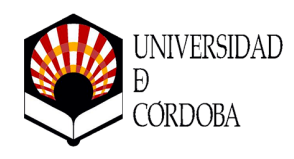

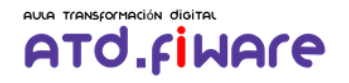

material de matriz interna definida y consistente, en lugar de utilizar el suelo que lo rodea como el medio de medición. Esta característica única permite que el sensor tenga una calibración estable y consistente, que no necesita ser establecida para cada instalación.

La relación de ohmios de resistencia a centibares (cb) o kilopascales (kPa) de tensión de agua del suelo es constante y programada en los dispositivos de lectura que se utilizan para interrogar al sensor.

El sensor está calibrado para informar la tensión de agua del suelo, o potencial matricial, que es la mejor referencia de la facilidad con la que el agua del suelo está disponible para una planta.

El sensor WATERMARK® consiste en electrodos de acero inoxidable incrustados en un material de matriz granular definida y consistente que actúa como un suelo en la forma en que mueve el agua. Esta matriz está revestida de un material hidrófilo que establece buena conductividad hidráulica con el suelo circundante y es sostenida por un armazón perforado y de acero inoxidable durable con tapas de plástico.

El dispositivo de medición de humedad del suelo, o sensor debe representar el estatus de humedad del suelo en unidades de tensión de agua del suelo o potencial matricial, en centíbares (cb) o kilopascales (kPa) cuando se lee con un dispositivo de lectura compatible.

Su construcción debe ser del tipo Sensor de Matriz Granular y no requiere calibración "*in situ*" ni mantenimiento de rutina. Es duradero, no sujeto a disolverse en un entorno de suelo húmedo, con una superficie exterior de acero inoxidable y plástico ABS.

Características:

- Calibración estable comprobada.
- Rango de medición de **0 a 239 cb (kPa).**
- Totalmente sólido.
- No se disuelve en el suelo.
- No es afectado por bajas temperaturas.
- Compensado internamente para los niveles de salinidad encontrados comúnmente.
- Económico, fácil de instalar y usar.
- Compatible con dispositivos de lectura de AC o DC (requiere circuito especializado).
- No requiere mantenimiento.

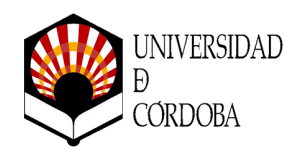

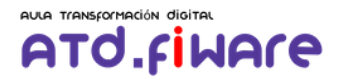

## 3.- Nodos Cesens-Mini

Vamos a utilizar una estación Cesens-Mini para nuestra prueba de concepto. Estos nodos están provistos de cuatro (4) salidas para la instalación de diferentes tipos de sondas. En nuestro caso concreto se ha dotado de tres sondas WATERMARK® modelo 200-SS a diferentes profundidades.

Hemos anotado en nuestro cuaderno de carga la identificación de la unidad, su geolocalización, las salidas utilizadas y la profundidad de cada uno de los sensores acoplados a esas salidas.

Las salidas de los sensores/sondas, las hemos anotado en nuestro cuaderno de carga como S1, S2, S3 y S4, de las cuales sólo hemos utilizado tres (de la S1 a la S3) y, muy importante, en ese orden se han ido distribuyendo e instalando cada una de las sondas WATERMARK® modelo 200-SS, a las distancias correspondientes **de manera ascendente** por cada una de ellas, esto es:

- El sensor de la salida **S1** está localizado a **10 cms**.
- El sensor de la salida **S2** está localizado a **25 cms**.
- El sensor de la salida **S3** está localizado a **35 cms**.
- La salida S4, no tiene sensor

Es muy importante tener en cuenta este protocolo de instalación para aplicarlo al modelo de datos adaptado y al cálculo automático del indicador global correspondiente a la fórmula de potencial mátrico del suelo, según la siguiente fórmula:

*Sensor S1:*

$$
A = \frac{profundidad Sensor 1}{altura del Sensor más profundo} \times lectura del Sensor 1
$$

*Sensor S2:*

$$
B = \frac{profundidad Sensor 2 - profundidad del Sensor 1}{altura del Sensor más profundo} \times lectura del Sensor 2
$$

*Sensor S3:*

$$
C = \frac{profundidad Sensor 3 - profundidad del Sensor 2}{altura del Sensor más profundo} \times lectura del Sensor 3
$$

La media ponderada (kPa) será la suma de los valores resultantes de las operaciones anteriores para cada uno de los sensores (A+B+C). *Hay que tener en cuenta que en el*

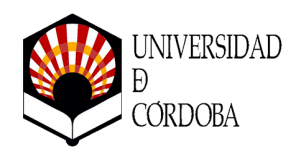

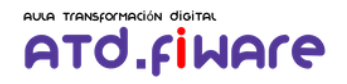

*cálculo de la ponderación asociada a la distancia de los sensores (la división, sin la multiplicación por su valor), siempre tiene que sumar la unidad.*

Para nuestro primer escenario, el cálculo del potencial mátrico como indicador global, se configura/calcula por la relación de los niveles del sensor y su relación directa con su profundidad en un entorno multisonda para cada nodo independiente en un punto concreto.

Podemos ver en la siguiente figura una representación de la instalación que representa este escenario para un punto concreto:

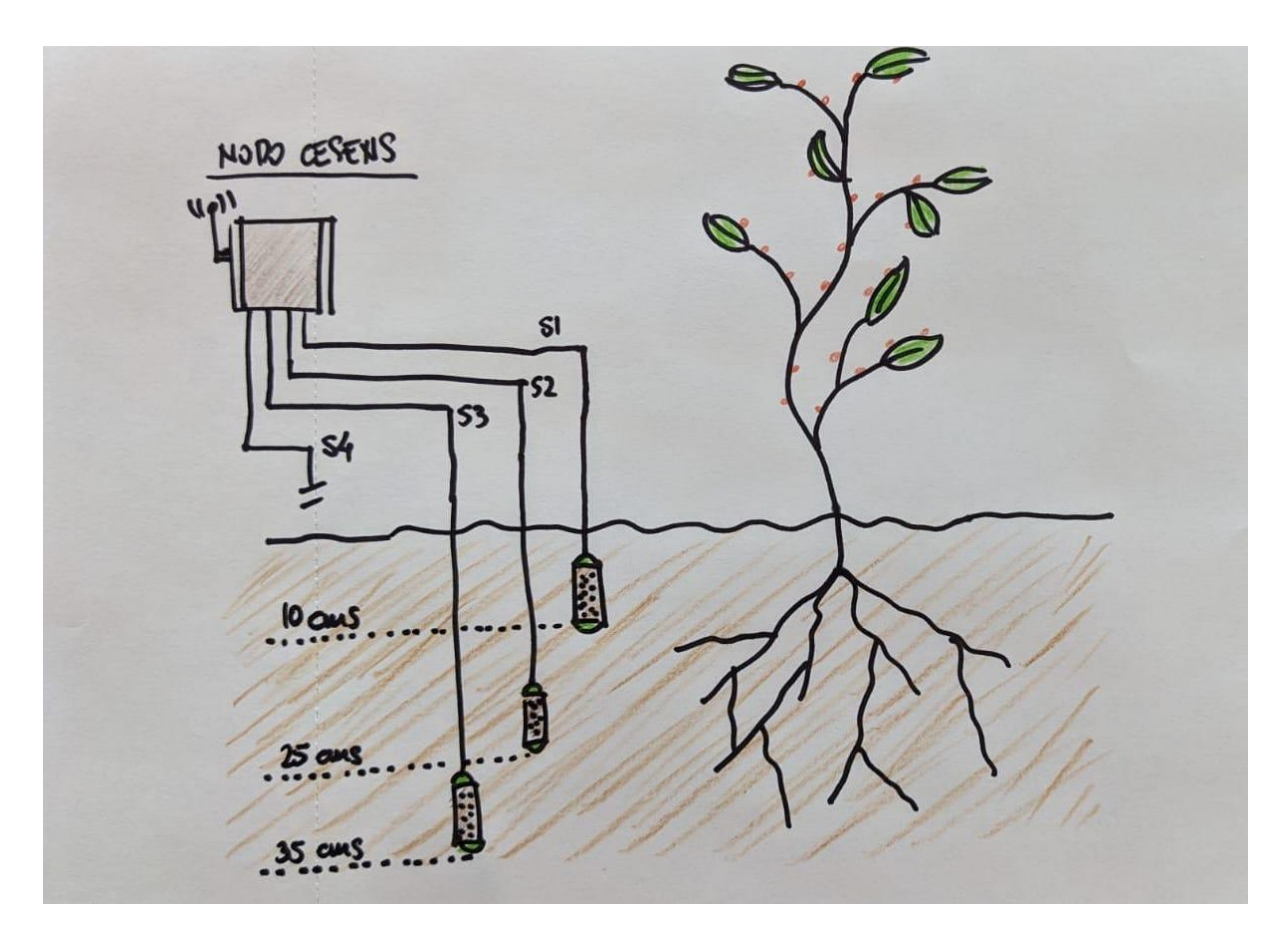

# 3.- Potencial Mátrico de Área o multipunto discreto.

Planteamos ahora un segundo escenario donde tratamos de establecer una matriz formada por diferentes sondas WATERMARK® modelo 200-SS distribuidas por un **área determinada** con el fin de establecer indicadores conjuntos del valor del potencial mátrico para una zona concreta y no para un punto determinado.

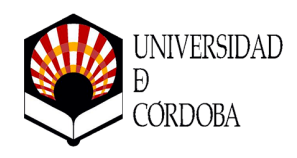

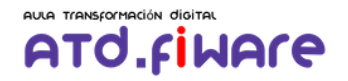

La simulación de la figura determina una zona interior formada por una matriz, debajo de la superficie formada por los diferentes sensores para así poder establecer el indicador correspondiente del área conformada previamente.

En el ejemplo de la figura a continuación, tenemos tres (3) nodos con diferentes sensores cada uno y a diferentes distancias a gusto de la configuración del instalador:

- Nodo 1, sensores S1 y S2 a 10 cms y 20 cms respectivamente.
- Nodo 2, sensores S4 y S3 a 10 cms y 60 cms respectivamente.
- Nodo 3, sólo el sensor S4 a 25 cms.

Cada uno de los nodos, se encuentra geolocalizado en diferentes puntos del área formando entre ellos una figura geométrica triangular que podemos representar a través de la geolocalización de cada punto formando un geo-polígono.

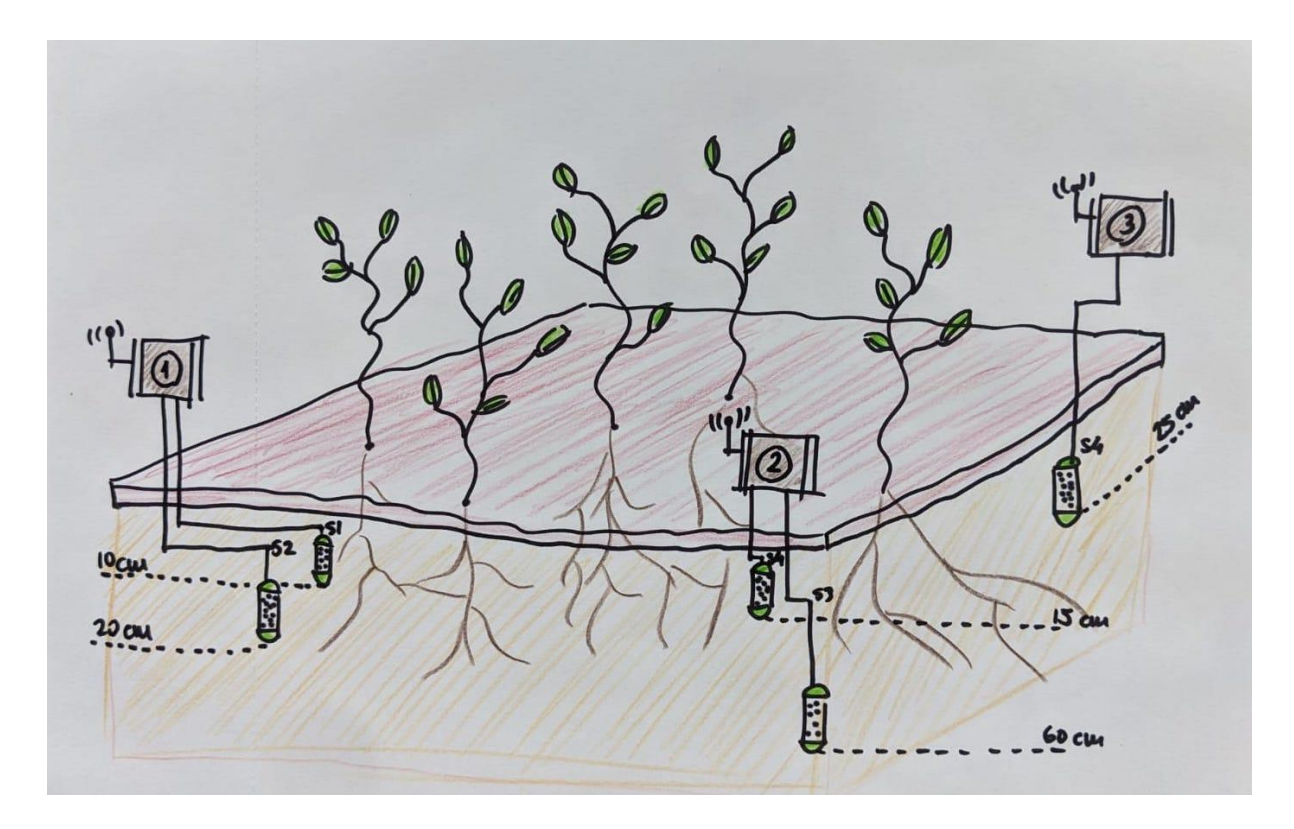

El cálculo será la media ponderada de los tres nodos (1,2 y 3), calculando el valor para cada nodo en función de sus sondas (para el nodo 1, sondas S1 y S2; para el nodo 2, sondas S3 y S4; para el nodo 3, sonda S4) instaladas según el procedimiento descrito anteriormente en el punto 3.

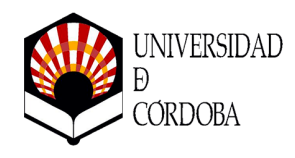

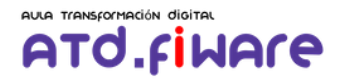

El valor resultante es el indicador de potencial mátrico de área para el geo-polígono descrito, indicador necesario para la realizar la actuación correspondiente por área.

## 4.- Modelo de datos FIWARE.

Para la representación del **segundo supuesto** vamos a plantear un modelo de datos basado en FIWARE con el objetivo de poner en valor entidades dinámicas con entidades estáticas y establecer una relación entre ellas con las que poder interactuar para obtener nuevas entidades y nuevos datos con indicadores de interés.

La obtención de datos por nodos y su sincronización con un sistema de gestión de datos basado en el estándar FIWARE se reduce a la definición de la entidad del nodo. En nuestro caso, hemos utilizado como hemos citado anteriormente nodos de comunicación Cesens-Mini basados en el protocolo LoraWAN.

### **4.1.- Entidad NODO.**

En una entidad FIWARE que corresponda con un nodo de estas características tendríamos que definir los atributos de los sensores conectados. Veamos un ejemplo para un nodo de estas características:

```
{
  "id": "urn:ngsi-ld:acopinb:atd-cesens-101",
  "type": "acopinb",
  "TimeInstant": {
       "type": "DateTime",
       "value": "2023-07-29T12:44:14.107Z",
       "metadata": {}
  },
   "battery": {
       "type": "Number",
       "value": 3.57,
       "metadata": {
           "TimeInstant": {
               "type": "DateTime",
               "value": "2023-07-29T12:44:14.107Z"
           }
       }
  },
   "humidity_in": {
```
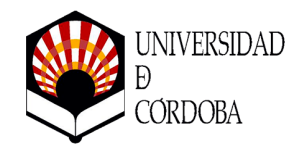

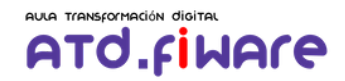

```
"type": "Number",
    "value": 28,
    "metadata": {
       "TimeInstant": {
            "type": "DateTime",
            "value": "2023-07-29T12:44:14.107Z"
        }
   }
},
"s1": {
    "type": "Number",
    "value": 67.2,
    "metadata": {
       "TimeInstant": {
            "type": "DateTime",
            "value": "2023-07-29T12:44:14.107Z"
        }
   }
},
"s2": {
    "type": "Number",
    "value": 75.2,
    "metadata": {
       "TimeInstant": {
            "type": "DateTime",
            "value": "2023-07-29T12:44:14.107Z"
        }
    }
},
"s3": {
    "type": "Number",
    "value": 0,
    "metadata": {
        "TimeInstant": {
           "type": "DateTime",
            "value": "2023-07-29T12:44:14.107Z"
        }
   }
},
"s4": {
```
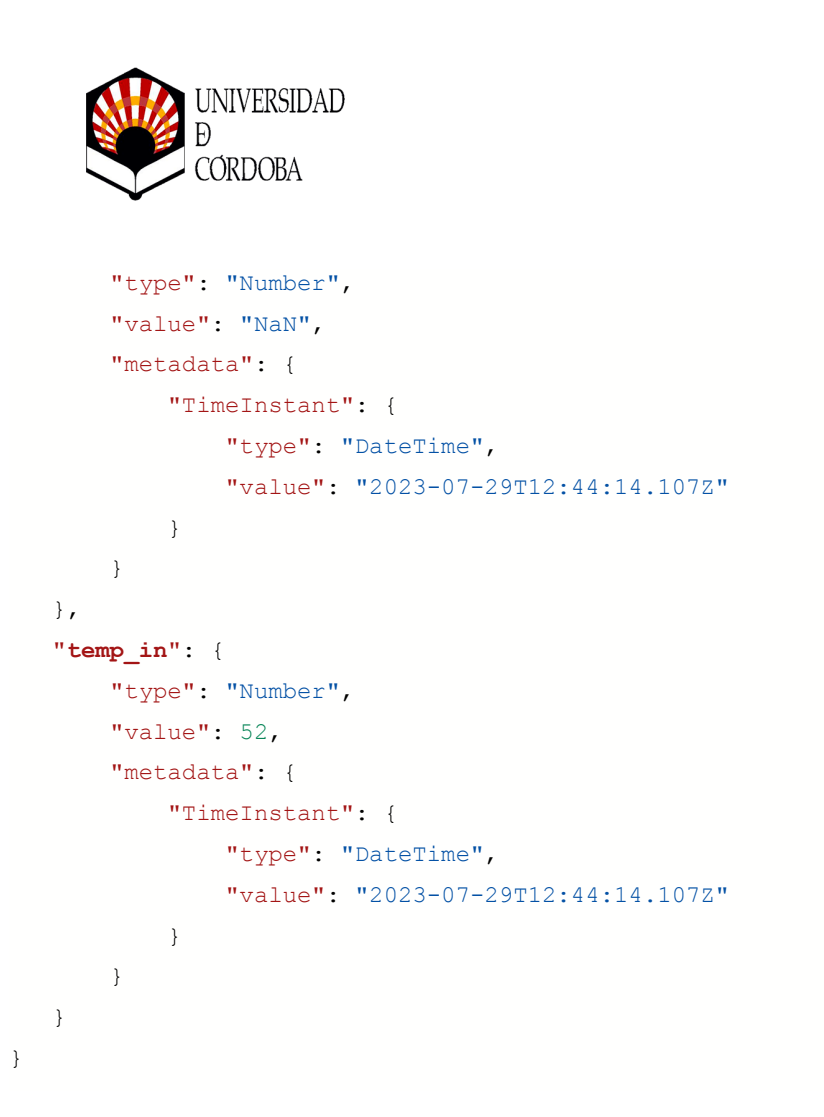

En la definición de este nodo sólo se ha incluido los atributos dinámicos que genera cada uno de los sensores. Así, tal cual, no tenemos más información relacionada con cada una de estas sondas.

AULA Transformación digital

ATO.fiWAre

En la instalación, anotamos en nuestro cuaderno de carga información relativa a us geolocalización, sensores utilizados y la profundidad de instalación. Información que NO vemos reflejada en la entidad.

FIWARE nos permite incluir en dicha entidad información adicional, para poder relacionar información de los sensores con información para la realización de cálculos o información asociada a dicho dispositivo. Información que su cadencia de variación solo se realizará cuando sea necesaria una nueva configuración de sensores: nueva geolocalización, nuevos sensores (ampliar o reducir), o modificación de las profundidades de los mismos. Para poder realizar este seguimiento añadimos nuevos atributos. Estos son, aquellos relativos a la geolocalización y a los indicadores de nivel (profundidad), así como indicadores adicionales como tipo de suelo y cultivo basados en una relación numérica con la definición de su definición correspondiente:

```
"location": {
    "type": "geo:json",
```
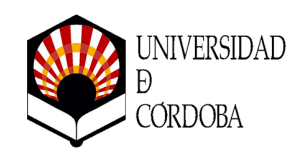

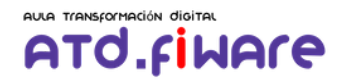

```
"value": {
        "type": "Point",
        "coordinates": [
            37.860423,
            -4.875524
        ]
    },
    "metadata": {}
},
"s1_level": {
    "type": "Number",
    "value": 16,
    "metadata": {}
},
"s1_tcultivo": {
    "type": "Number",
    "value": 14,
    "metadata": {}
},
"s1_tsuelo": {
    "type": "Number",
    "value": 0,
    "metadata": {}
},
"s2_level": {
    "type": "Number",
    "value": 30,
    "metadata": {}
},
"s2_tcultivo": {
    "type": "Number",
    "value": 14,
    "metadata": {}
},
"s2_tsuelo": {
    "type": "Number",
    "value": 0,
    "metadata": {}
},
```
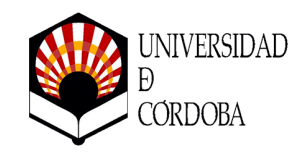

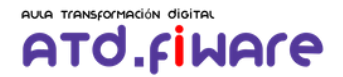

```
"s3_level": {
    "type": "Number",
    "value": 0,
    "metadata": {}
},
"s3_tcultivo": {
    "type": "Number",
    "value": 0,
    "metadata": {}
},
"s3_tsuelo": {
    "type": "Number",
    "value": 0,
    "metadata": {}
},
"s4_level": {
    "type": "Number",
    "value": 0,
    "metadata": {}
},
"s4_tcultivo": {
    "type": "Number",
    "value": 0,
    "metadata": {}
},
"s4_tsuelo": {
    "type": "Number",
    "value": 0,
    "metadata": {}
},
```
Por tanto, resumimos la entidad completa registrará los datos dinámicos aportados por los sensores y los datos "estáticos" con información relativa a cada uno de los sensores. El objetivo es recuperar toda la información al invocar la recuperación de una entidad determinada.

### **4.2.- Entidad ÁREA.**

}

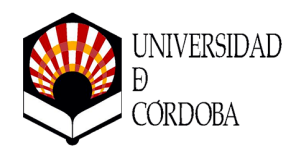

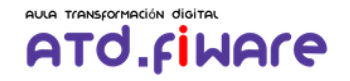

Para describir el segundo supuesto, la configuración de una área como la que hemos descrito en la imagen anterior podemos definir una nueva entidad FIWARE en la que se permita la configuración correspondiente.

Por un lado vamos a definir cada una de las áreas con un **identificador único**, **tipo** de identificador para caracterizar las áreas y una **composición poligonal** para definir el área gelocalizada.

Para cada área, tendremos que identificar cuales son los nodos que intervienen. Estos nodos serán numerados en un array con las identificaciones definidas para cada nodo y además, en la misma posición de array correspondiente para sondas, describir las salidas que intervienen en la composición separadas por ":".

Así, una entidad de tipo área quedaría descrita de la siguiente manera:

```
{
   "id": "urn:ngsi-ld:acopinbarea:area003",
   "type": "acopinbarea",
   "descripcion": {
       "type": "String",
       "value": "Descripción Area 03",
       "metadata": {}
   },
   "location": {
       "type": "geo:json",
       "value": {
            "type": "Polygon",
            "coordinates": [
                 \Gamma\lceil10,
                          \Omega],
                     \overline{1}0,10
                     ],
                     \Gamma0,0
                     ],
```
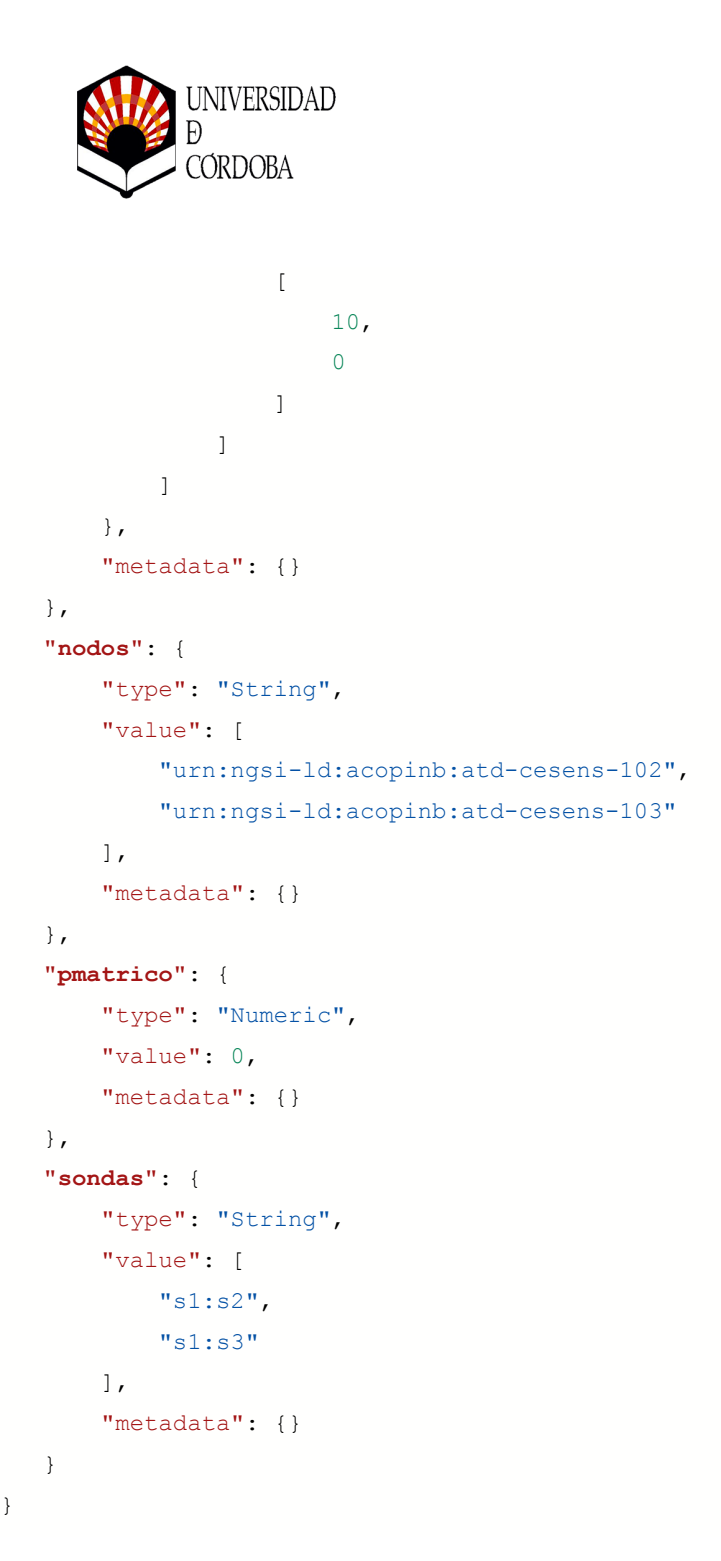

La entidad área además de describir la información del área, tendrá la posibilidad de definir los indicadores a nivel de área. En nuestro caso, incluimos un "potencial mátrico" de área donde se almacenará el potencial mátrico calculado con la composición descrita en la figura.

AULA Transformación digital

ATO.fiWAre

Una vez calculado los indicadores relativos al área (el primero de ellos para nuestro caso, el potencial mátrico de área) y almacenados en su atributo correspondiente (*"pmatrico"*), solo es necesario utilizar el protocolo NGSI/V2 en los que se basa FIWARE para recuperar la información.

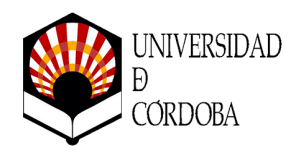

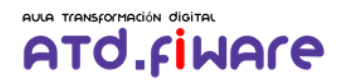

Una vez descrito el modelo de datos, necesitamos un sistema automatizado para el cálculo de cada uno de los indicadores que veremos a continuación.

## 5.- Cálculo de KPIs. Indicador Clave de Desempeño.

El término KPI, siglas en inglés, de **Key Performance Indicator**, cuyo significado en castellano vendría a ser Indicador Clave de Desempeño o Medidor de Desempeño, hace referencia a una serie de métricas que se utilizan para sintetizar la información sobre la eficacia y productividad de las acciones que se lleven a cabo en un negocio con el fin de poder tomar decisiones y determinar aquellas que han sido más efectivas a la hora de cumplir con los objetivos marcados en un proceso o proyecto concreto.

**Los KPI también son conocidos como indicadores de calidad o indicadores clave de negocio que pueden ser utilizados y aplicables en cualquier área de negocio y sector productivo**.

*"El objetivo último de un KPI es ayudar a tomar mejores decisiones respecto al estado actual de un proceso, proyecto, estrategia o campaña y de esta forma, poder definir una línea de acción futura."*

En la generación del KPI de potencial mátrico de área, intervienen una serie de procesos encargados de tratar la información para generar información nueva y procesada. En nuestro caso tenemos como entidades FIWARE los sensores asociados a los nodos con los atributos de sus sensores y, por otro lado, las descripción de áreas con la configuración de nodos y sensores que intervienen.

En el procedimiento de cálculo tenemos dos puntos claves para determinar su funcionamiento:

- Estado a alarma que dispara el cálculo como evento que produce su automatización: en nuestro caso podrá ser cualquier sensor.
- Determinación de las áreas donde el sensor que dispara el cálculo, interviene.

El organigrama del cálculo es el siguiente:

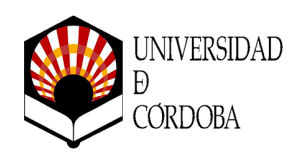

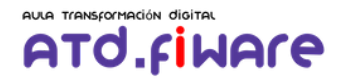

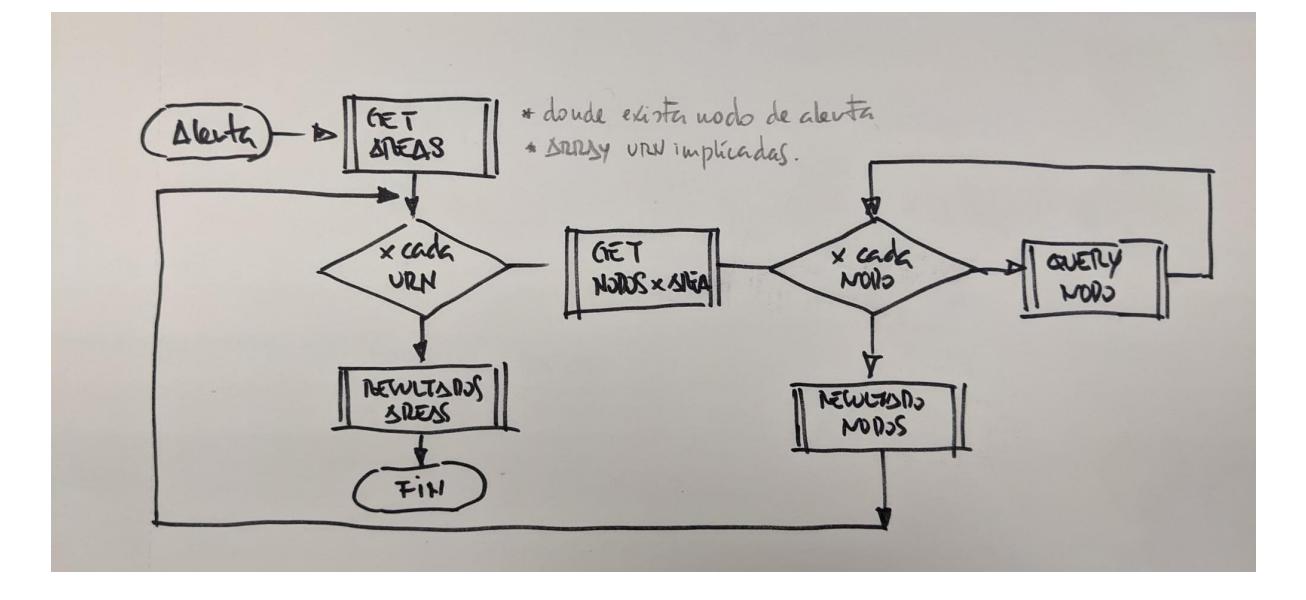

*Toda la programación será desarrollada con el entorno de programación Node-RED.*

# 6.- Node-RED

Node-RED es una plataforma de programación visual de código abierto que permite a los usuarios conectar dispositivos, servicios y aplicaciones de manera sencilla y rápida. Fue desarrollada por IBM Emerging Technology Services y lanzada como proyecto de código abierto bajo la licencia Apache 2.0.

La herramienta se basa en Node.js y utiliza una interfaz gráfica basada en flujos, donde los usuarios pueden crear aplicaciones o automatizaciones mediante la conexión de nodos. Cada nodo representa una función o servicio específico y se conectan mediante líneas que representan el flujo de datos o eventos.

Características principales de Node-RED:

- Interfaz Gráfica: Permite a los usuarios crear flujos de trabajo de forma visual, lo que facilita la comprensión y el diseño de la lógica de programación.
- Biblioteca de Nodos: Node-RED tiene una amplia biblioteca de nodos preconstruidos que cubren diversas funcionalidades, como conectividad a bases de datos, servicios web, IoT (Internet de las cosas), protocolos de comunicación y más.

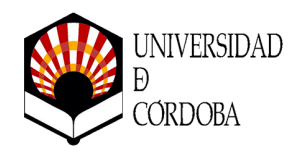

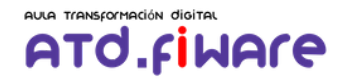

- Extensible: Los usuarios pueden crear sus propios nodos personalizados para adaptarse a sus necesidades específicas.
- loT y Automatización: Node-RED es especialmente útil para el desarrollo rápido de soluciones IoT y para la creación de flujos de automatización.
- Integración: Puede integrarse con otras herramientas y servicios, lo que facilita la conexión con diver podemos ver sas plataformas y sistemas.
- Depuración en tiempo real: Permite ver el flujo de datos en tiempo real y depurar el funcionamiento del flujo para facilitar la resolución de problemas.

Node-RED es ampliamente utilizado en el campo de IoT, automatización de tareas, integración de sistemas y en aplicaciones que requieren una interfaz visual y accesible para el desarrollo de flujos de trabajo y aplicaciones. Su facilidad de uso y flexibilidad lo hacen popular entre desarrolladores y usuarios con poca experiencia en programación.

### **Programación KPI con Node-RED.**

A continuación presentamos el flujo de programación desarrollado para Node-RED.

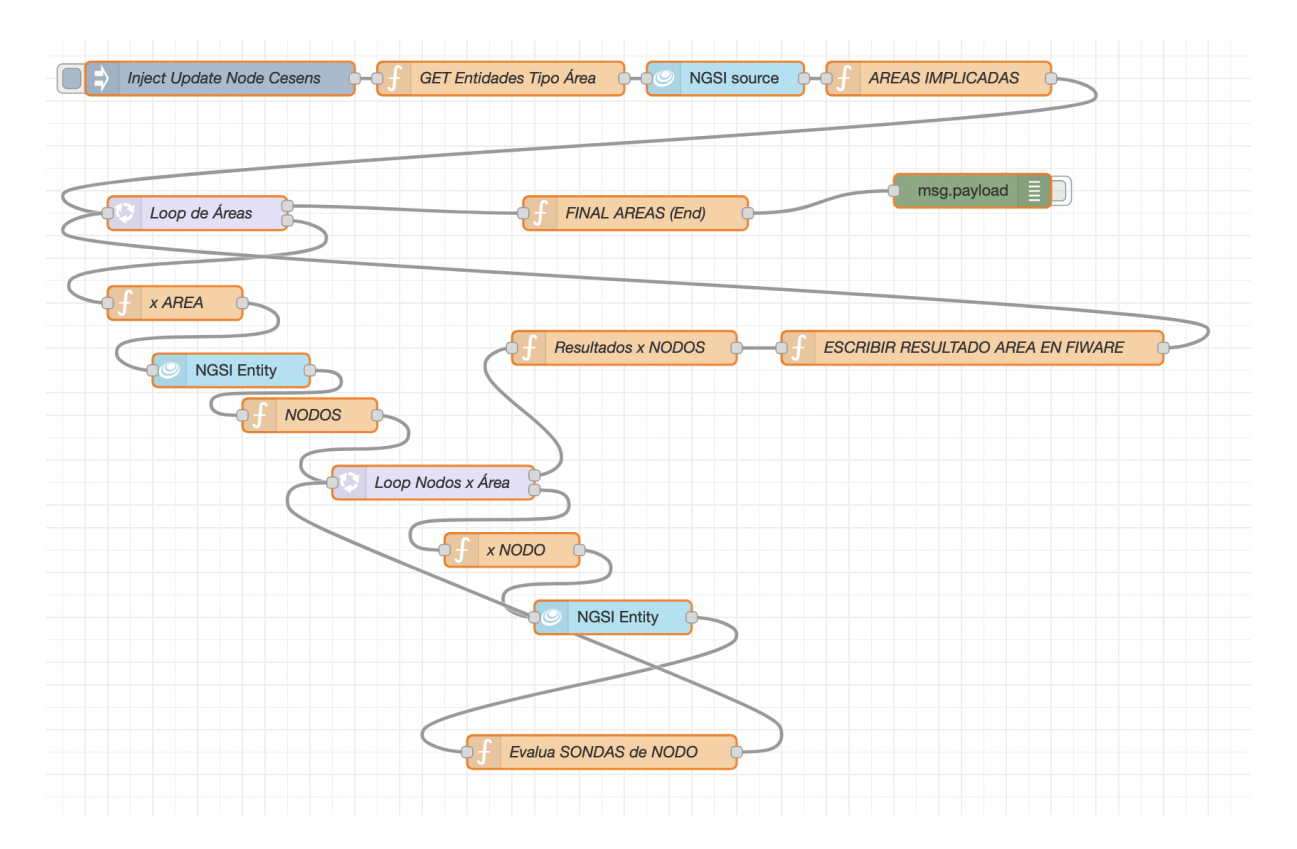

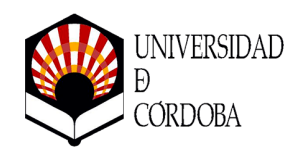

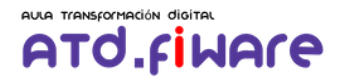

#### **Descripción del cálculo:**

- Se genera un evento cada vez que cambia el valor de un sensor ("nodo inject"). El evento se dispara a través de una suscripción asociada al NODO que notifica el cambio de valores.
- Sabiendo el sensor que activa el evento, a continuación consultamos en todas las áreas su participación ("GET Entidades tipo Área"), para seleccionarlas ("ÁREAS IMPLICADAS").
- Por cada una de las áreas ("Loop de Área"), leemos la información de los NODOS definidos y de las sondas enumeradas por cada nodo ("Loop Nodos x Área").
- Por cada NODO calculamos su KPI ("Evalúa SONDAS de NODO") de los sensores que intervienen y genera un array con los valores para cada nodo.
- Evaluados los nodos pertenecientes a un área, tenemos disponible el cálculo de la media ponderada del potencial mátrico para actualizar el KPI correspondiente como atributo extraordinario de la entidad ÁREA.

## 7.- Consulta/Consumo de datos.

Para poder comprobar los resultados solo tenemos que interrogar la entidad ÁREA, en ella podremos ver la modificación de los KPI con el *timestamp* correspondiente. Bajo el ecosistema FIWARE utilizamos el protocolo NGSI/V2.

Hemos realizado un ejemplo de BOT desarrollado en Telegram. Un bot, abreviatura de "robot" o "robot de chat" en español, es un programa de software diseñado para realizar tareas automáticas o interactuar con usuarios de manera conversacional. Los bots son capaces de simular una conversación humana y responder a preguntas o comandos predefinidos.

Para nuestro caso utilizaremos un tipo de bot concreto: **Bots de Automatización**. Se utilizan para automatizar tareas repetitivas en aplicaciones y sistemas, como la recopilación de datos, el procesamiento de información y la realización de acciones específicas.

El desarrollo del BOT también se ha implementado con Node-RED como podemos ver a continuación:

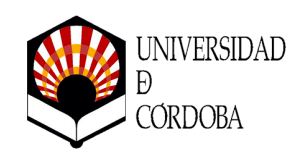

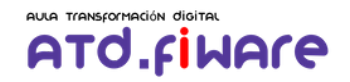

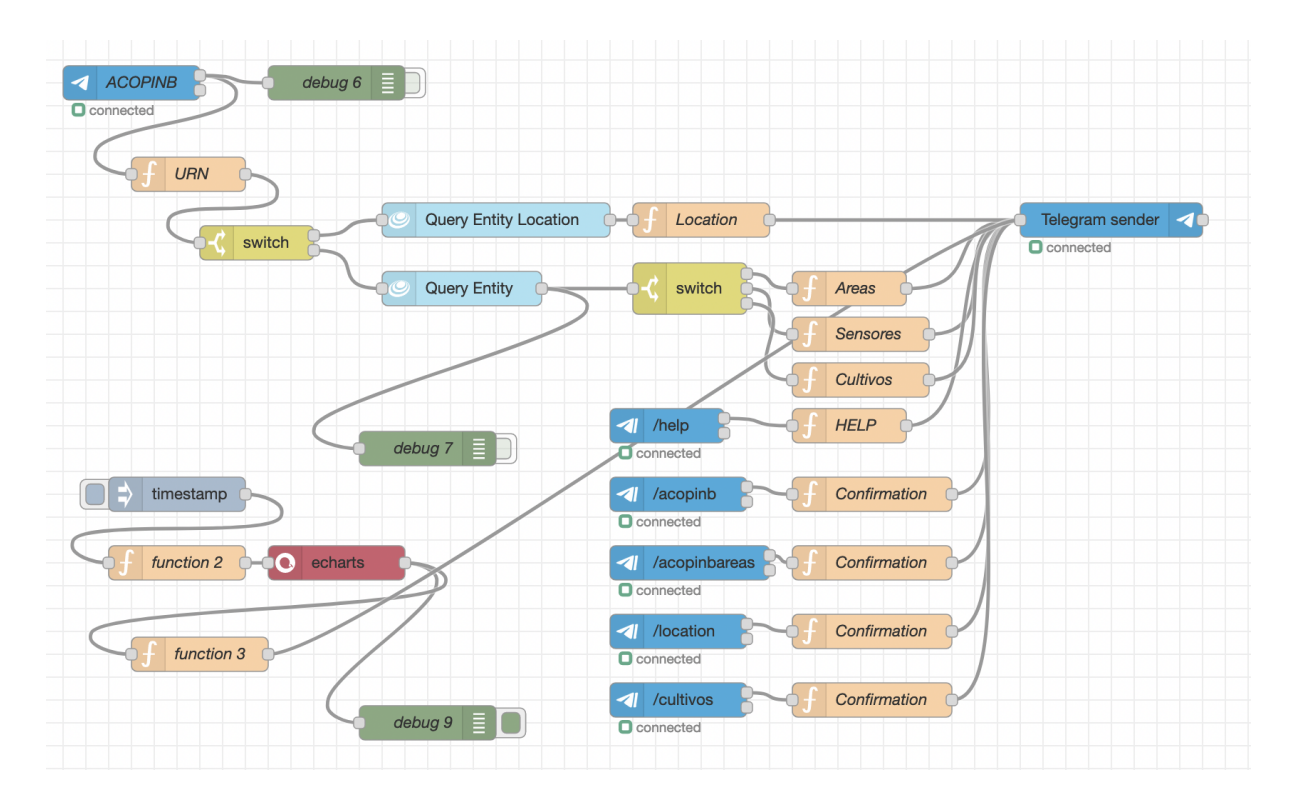

El resultado es el siguiente, un BOT de Telegram denominado para este ejemplo "Acopinb". Veamos algunos screenshots de la aplicación:

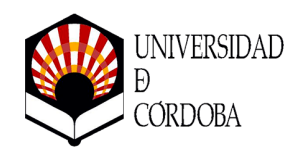

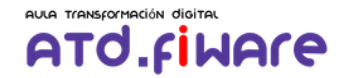

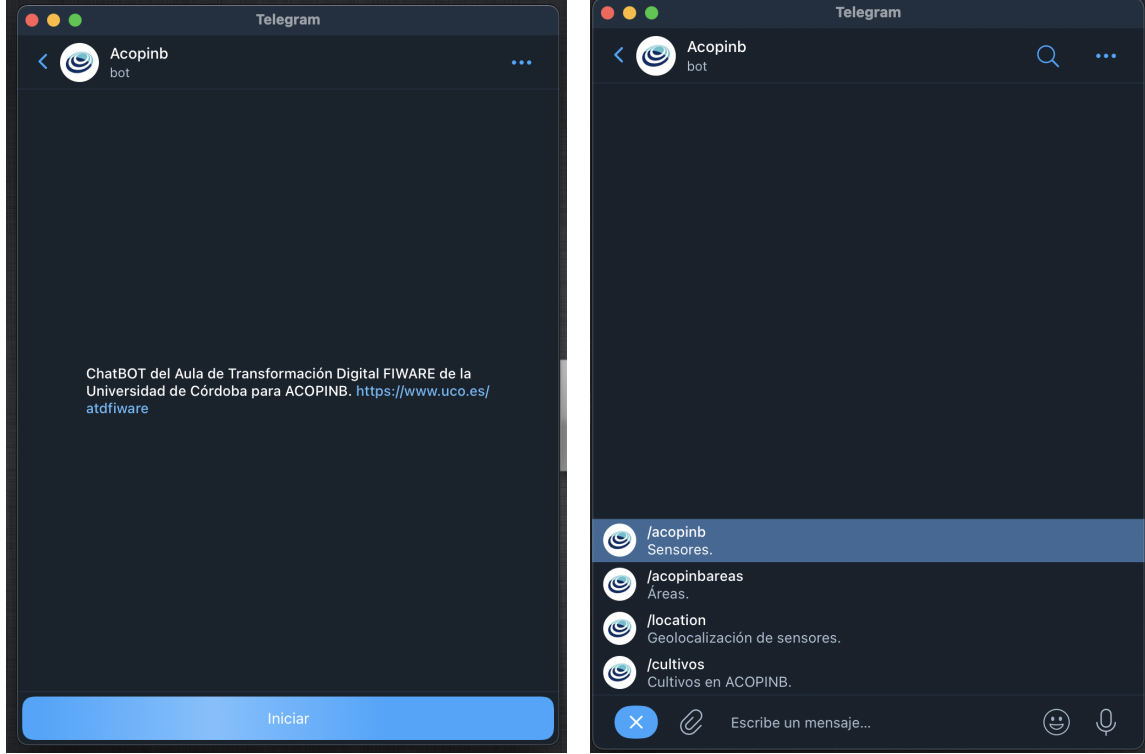

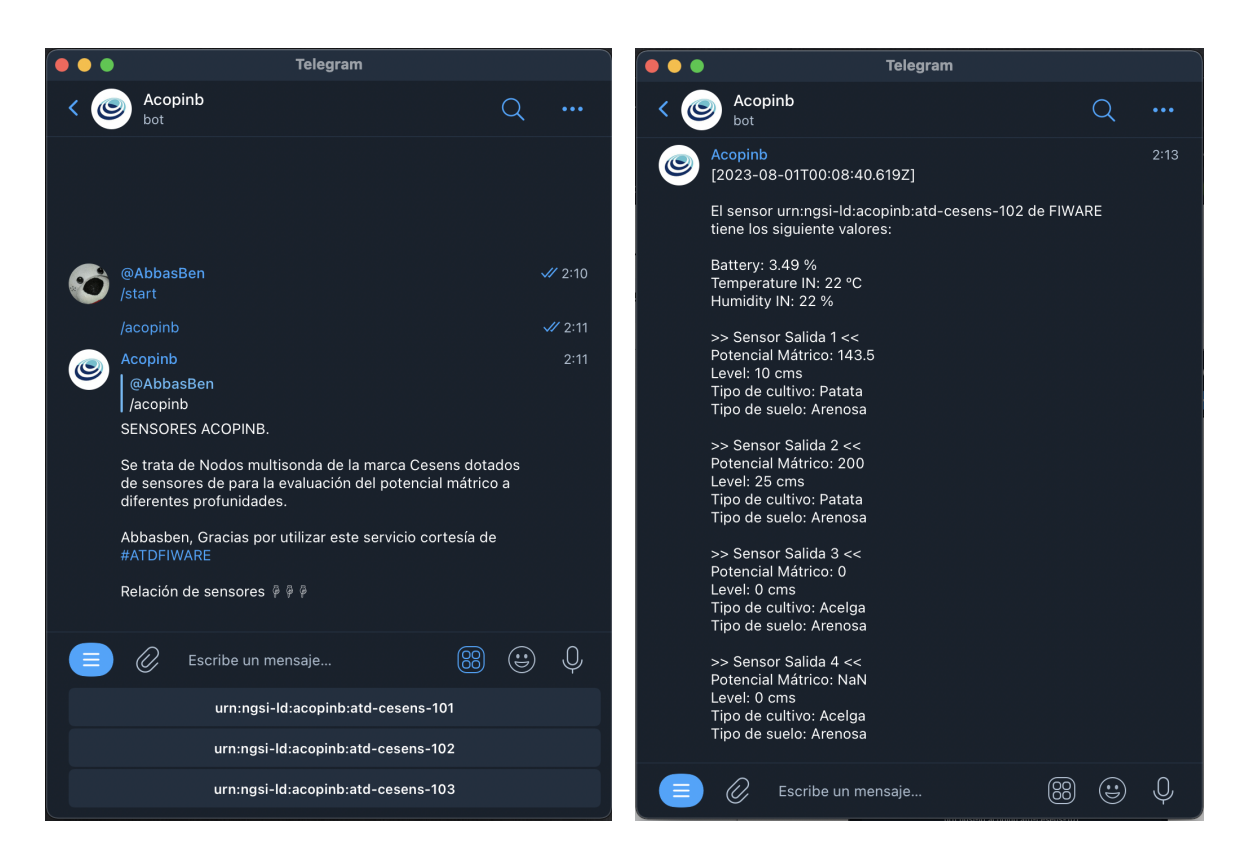

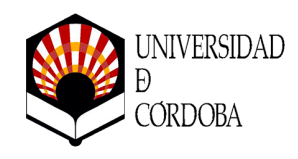

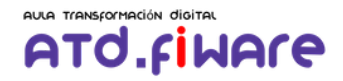

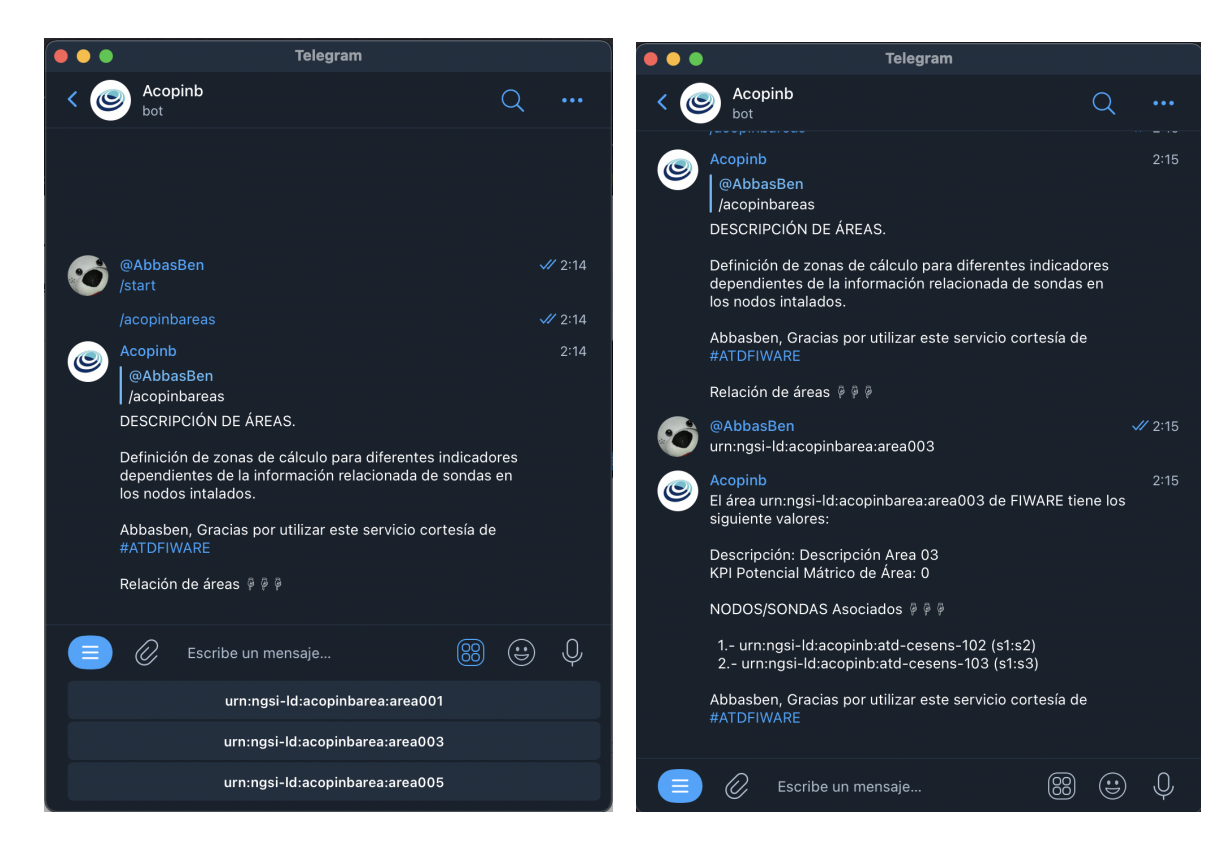

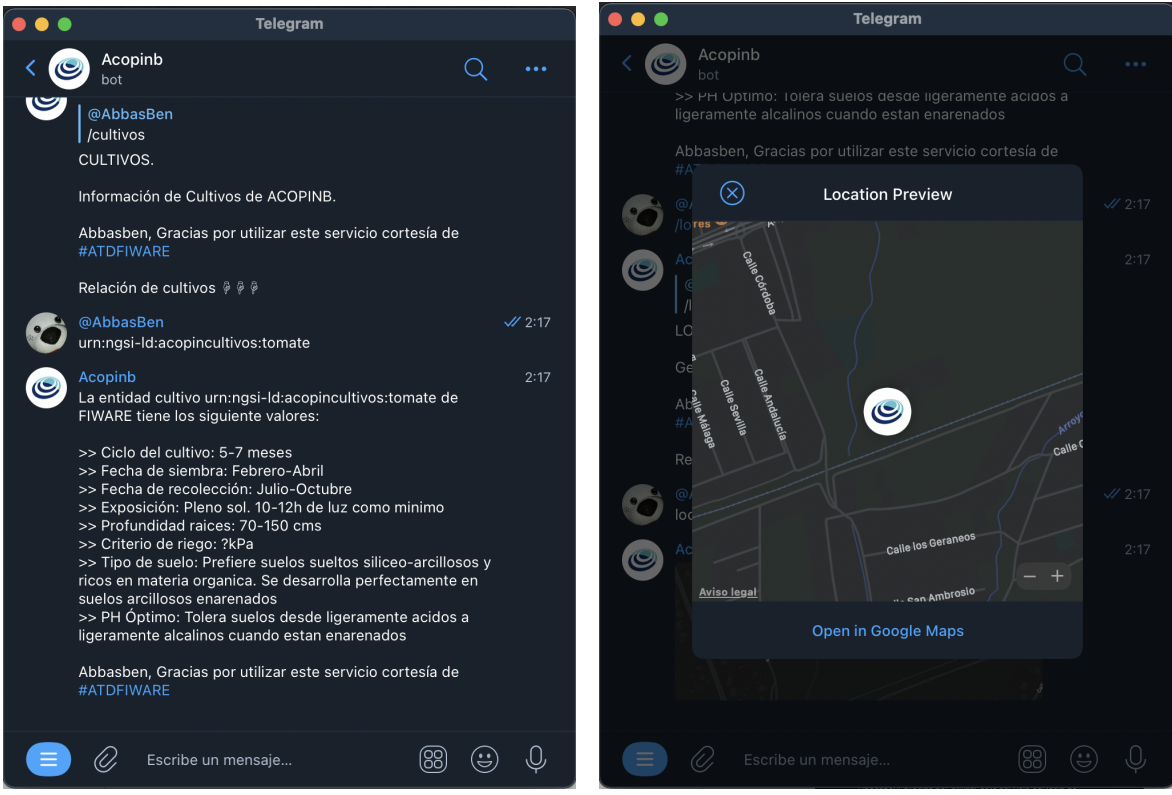

*Automatización Potencial Mátrico. Programación Visual con NodeRED. https://www.uco.es/atdfiware*